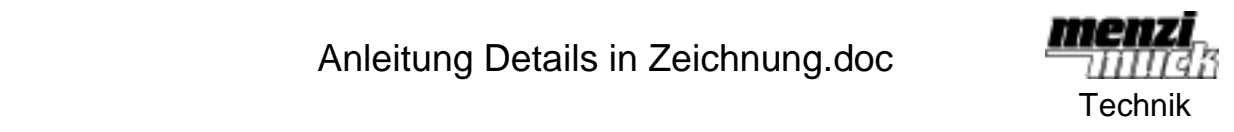

In den Fällen, das ein Detail verschoben wird (z.B. grüner Pfeil), bleibt die Detailansicht häufig, am alten Ort. Dies muss dann von Hand immer wieder auf der Zeichnung nachgeführt werden, was ziemlich mühsam sein kann wenn mehrere Details verschoben wurden.

Nun kann aber mit der RMT unter "Zuordnen" das Detail einem Element zugeordnet werden. Nun verschiebt sich das Detail mit dem Element.

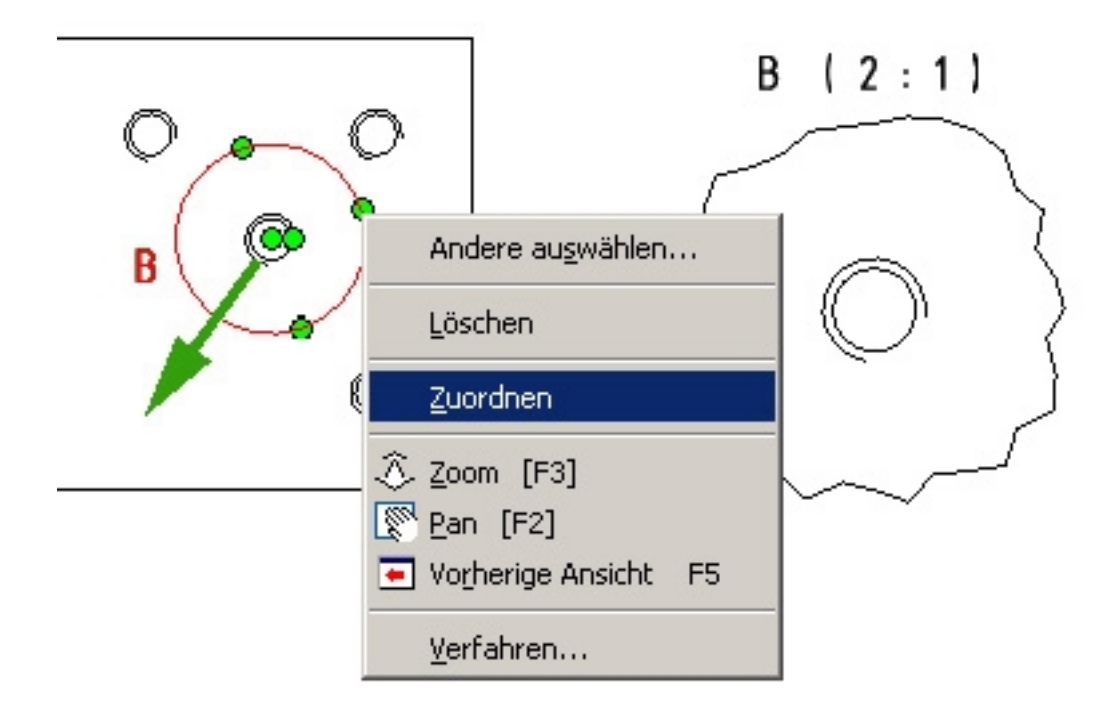